## Solutions, Assignment 3

**5.13** The initial regression models the dependence of upkeep expenses (in dollars) relative to the value of a home (in thousands of dollars). As background, a quadratic regression has the following fit

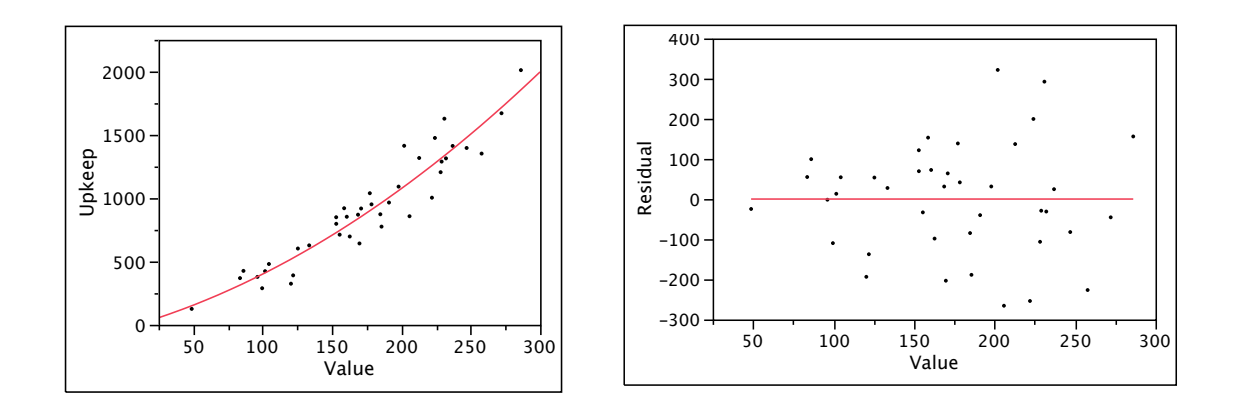

The residuals shown on the right appear to become more variable as the value of the home increases. As a remedy, the text suggests dividing the equation of the model by the value of the homes, regressing

 (upkeep/value) on (1/value), a constant, and a linear term in value The fit of this model (using multiple regression) follows, along with plots of residuals versus predicted values and residuals versus value (like the plot on the right above). The residuals seem

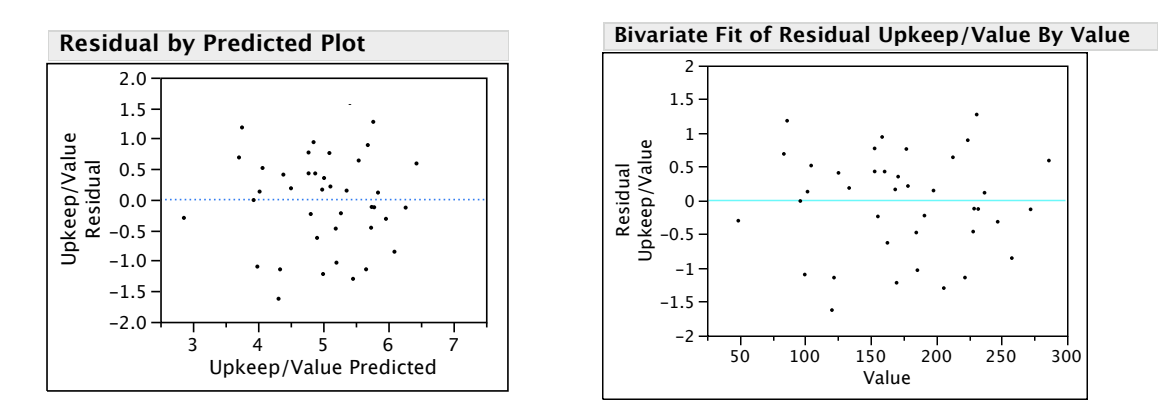

to have relatively constant variance in both plots (though there may be a bit of curvature, a slight "u-shaped bend" in the plot or residuals on value – but that's likely imagination).

(a) The residual variance appears more consistent after the transformation than before. In particular, the residual variance does not increase systematically as value increases.

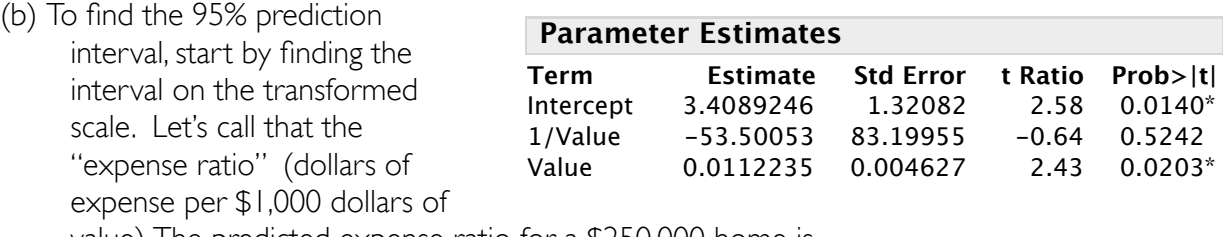

value). The predicted expense ratio for a \$250,000 home is

Estimated Ratio  $≈ 3.409 - 53.5/Value + 0.0112Value$ 

$$
= 3.409 - 53.5/250 + 0.0112 * 250 = 5.995
$$

The 95% prediction interval for the expense ratio is thus about 6  $\pm$  2(RMSE = 0.8). From here on, I will let JMP do the rest of the calculations. Allowing for extrapolation effects, the 95% prediction interval is 4.3275 to 7.6741. At \$250,000, that works out to  $4.3275*250$  to  $7.6741*250 = $1,081$  to  $$1,919$ 

in expenses. A rather wide range, with the upper bound about twice the lower bound.

**5.16** This exercise uses the hospital data considered in Assignment 2. The model now includes a dummy variable for the large hospitals noted in the previous analysis. The summary of the model shows a very large R2 and all of the individual slope estimates are statistically significant.

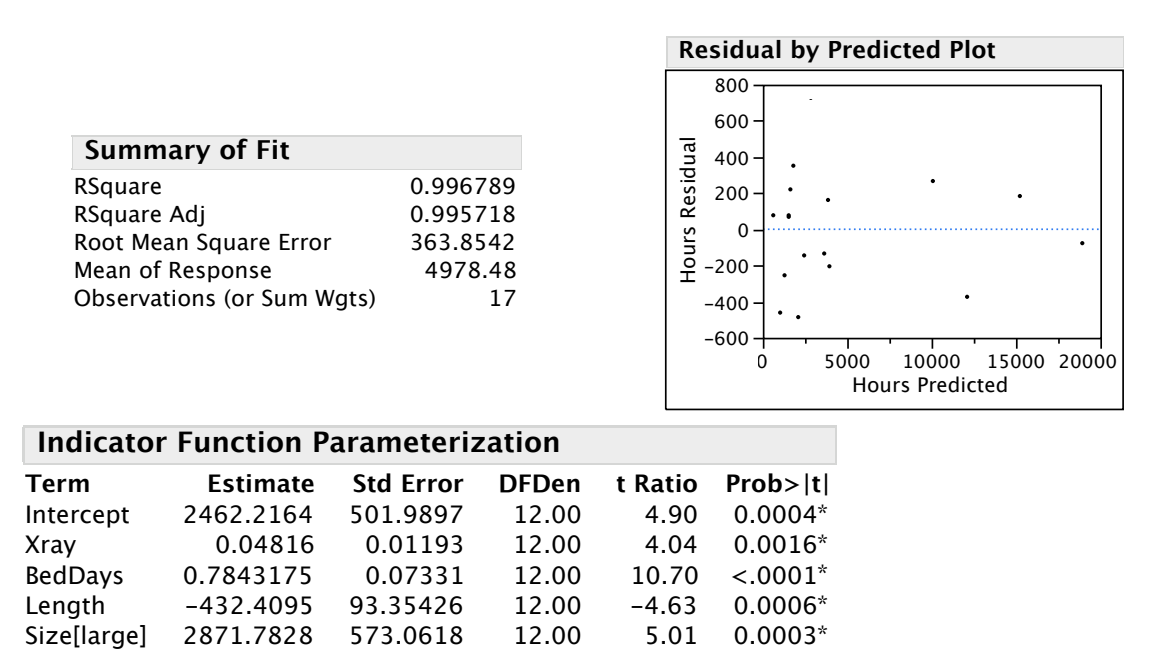

(a) The coefficient of the dummy variable implies that large hospitals (as defined by this dummy variable) require about 2872 more hours of labor compared to smaller hospitals at a given level of effort or demand for services (as measured by the other factors: Xrays, BedDays, and Length of stay). The effect is statistically significant, with the confidence interval for the estimated difference (about  $2872 \pm 2(573)$ ) far from zero. The estimated effect, for instance, lies t=5.01 standard errors above zero.

(b) Hospital 14 used 10,343.81 hours of labor. The estimated regression assigns fitted value (plug into the regression equation)10,077 hours to this hospital. The difference (the residual) at this hospital indicates that this hospital used 266.8 more hours than we'd expect for a large hospital. Since the RMSE of the model is 364 hours, this residual is not unusual, lying less than one SD from the fit. This hospital is not unusually inefficient for a large hospital under these conditions.

(An aside: This is not such a great way to use residuals because this hospital affects the regression fit – it is one of the few "large" hospitals that determine the slope for the dummy variable. It would have been better to fit the model without this case and then compare the prediction to the actual value. A big outlier in a regression pulls the regression toward itself, reducing the size of its residual. So-called "Studentized residuals" adjust for this effect. In this case, for example, the studentized residual for this hospital is 1.35, larger than 1, even though the y value lies within one RMSE of the fit.)

**6.1** Here is the histogram and summary of the lumber data. Since the model fits a constant, we only need the information in this display to answer the text questions.

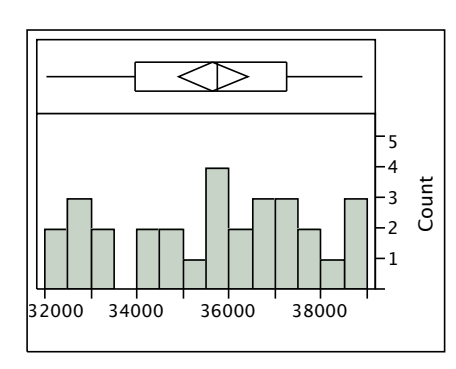

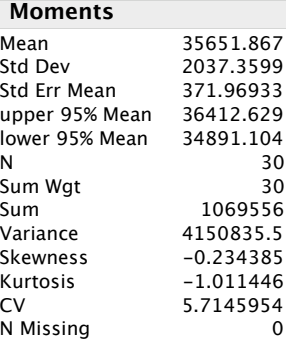

- (a) There does not appear to be a trend in the plot, so we are not far off in treating the data as a sample from a single population. (We need to see the lag-plot in part "c" to check for dependence. )
- (b) The forecast is the mean. The rough 95% prediction interval is then the mean  $\pm$  two SDs of the data around the mean, as though predicting a random draw from the distribution shown in the histogram, or  $35562 \pm 2$  (2037). (Don't use the confidence interval for **µ**, however. You can see from the diamond in the plot that this range is far too narrow when it comes to describing the variation in the data itself.)

A more precise answer (it was okay for grading to stop at the previous interval) takes account of estimating μ. In particular, we should use a t-statistic with 29 deg. freedom and scale up the SD by a factor of sqrt $(1+1/30)$ . These do not make a huge difference (a few percent), even with a relatively small sample:

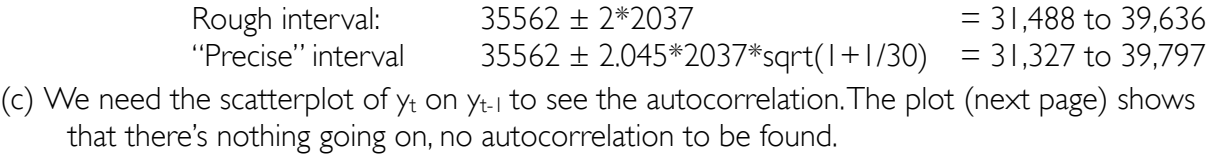

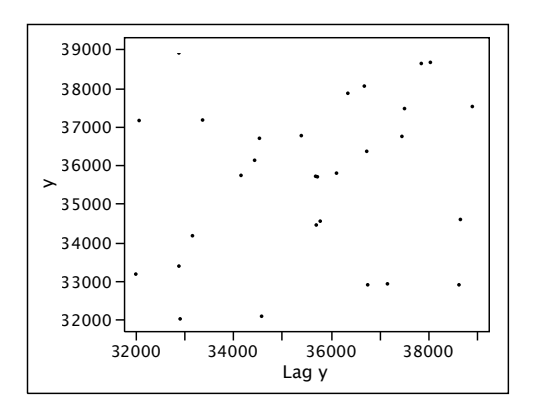

- **6.4** Energy costs of a school, in \$100s.
- (a) Quarterly energy demand is clearly seasonal. The sequence plot also shows a trend that appears to bend gradually. We cannot tell whether there's also autocorrelation until we fit the model and inspect the residuals.
- (b) The variation shown in Figure 6.34 of the text appears steady over this time period. Logs do not appear needed. Again, we'll know more when we fit the regression and inspect residuals.

**E!ect Tests**

(c) The following summarize the JMP analysis of this model. Pretty wild plot of the trends.

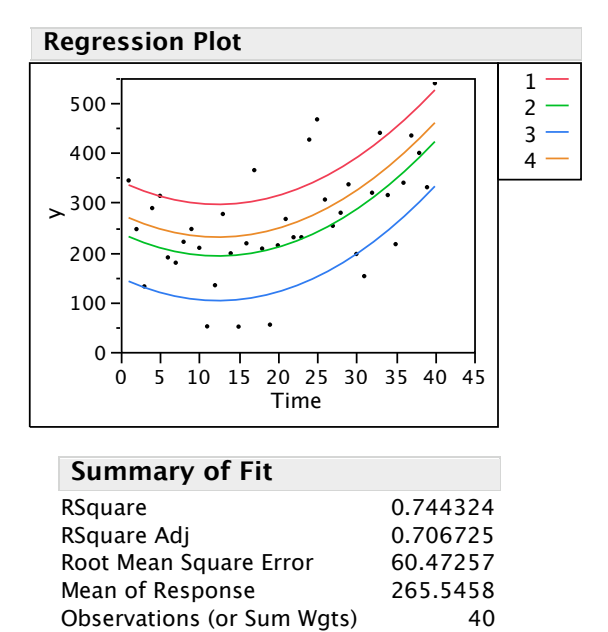

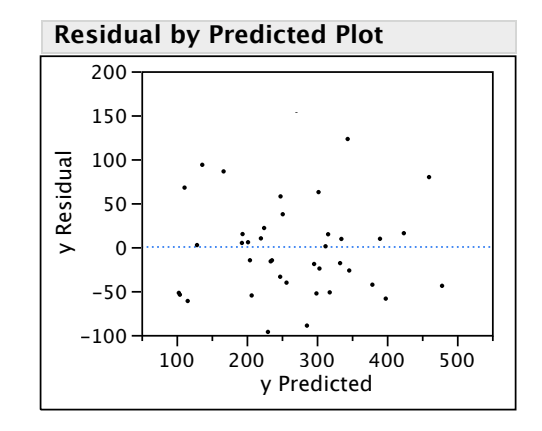

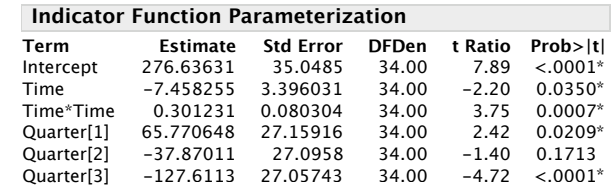

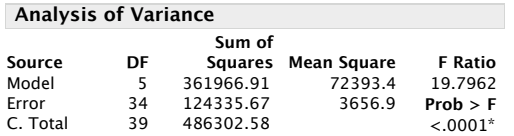

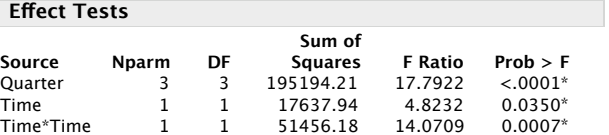

- i) The first dummy variable repeats 1,0,0,0, 1,0,0,0,... and so forth. The second runs 0,1,0,0, 0,1,0,0. The third begins 0,0,1,0, 0,0,1,0...
- ii) The overall model is statistically significant. The overall  $F = 19.8$  reported in the Anova summary has p-value much less than 0.05. Since we entered the quarters as a bundle (Q1,Q2,Q3), we should test them that way as well using the partial F test. JMP provides the partial F for Quarter,. The partial F for Quarter (see the effect test output) gives  $F = 17.79$  with p-value  $\leq 0.0001$ . For time, we should also bundle Time and Time<sup>2</sup> as one and find the partial F. This is useful to avoid the nasty effects of collinearity. It is more common, however, to look to see whether the separate tstatistics for Time and time<sup>2</sup> are statistically significant (they are, though the linear component is close to 0.05 due to collinarity).

[To obtain the partial-F for time, remove both from the model and fit a regression on just Quarter. The  $R^2$  from that fit is 0.3787. Hence, the F-statistic is

 $F = (0.7443 - 0.3787)/(1 - 0.7443) * (40 - 6)/2 = 24.3$ That's big – much bigger than the cutoff at about 3.3 (for F with 2 and 34 d.f.).]

- iii) For periods 41 and 42, the predictions are (in hundreds of dollars)  $\hat{V}_{41}$  = 276.6 - 7.458\*41 + 0.301 \* 41 \* 41 + 65.77 $\approx$  542.573  $\hat{V}_{42}$  =276.6 - 7.458\*42+0.301\*42\*42-37.87  $\approx$  456.458
- iv) Using JMP, the model gives the following predictions (2nd column) and 95% prediction intervals (3rd and 4th columns) for the next four quarters (you can see the effects of

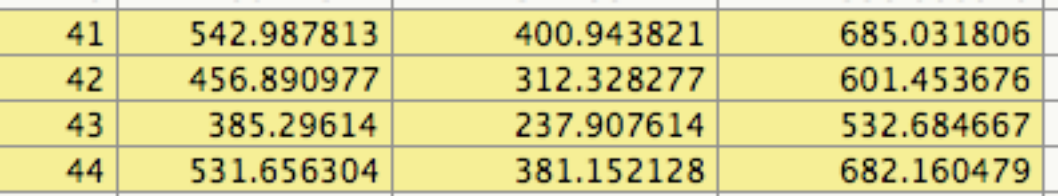

rounding in iii). These intervals are considerably wider than those produced by  $\hat{y} \pm 2$ RMSE (because of the effects of extrapolation). For example, for  $\hat{y}_{44}$ , the "naive" interval is

531.656  $\pm$  2  $*$  60.473 = 410.71 to 652.602 (That's shorter by about 60\*\$100.)

v) The Durbin-Watson statistic indicates autocorrelation of about 0.55, which is statistically significant. 0.8396892 **Durbin-Watson** 40 **Number of Obs.**

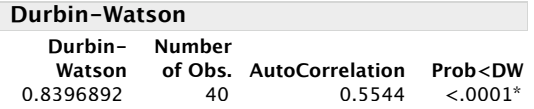

- (d) The SAS output (shown in the text) estimates the autoregression coefficient  $\varphi$  and adjusts the rest of the estimates for the presence of this term.
	- i) The estimate is 0.594 and is significant since its p-value (0.0003) is less than 0.05.
- ii) Yes, though the term for  $Q2$  indicates that  $Q2$  and  $Q4$  are no longer significantly different. The significance of the time trend is also reduced with the presence of the lagged explanatory variable.
- iii) The predictions are given in the output from SAS and you can simply read them off. For example,  $\hat{y}_{41} = 605$  with prediction interval 507 to 704 (quite a bit higher than the ordinary regression). To see why the predictions are higher, just plot the residuals in time order. The last one is about 100 above the fit...

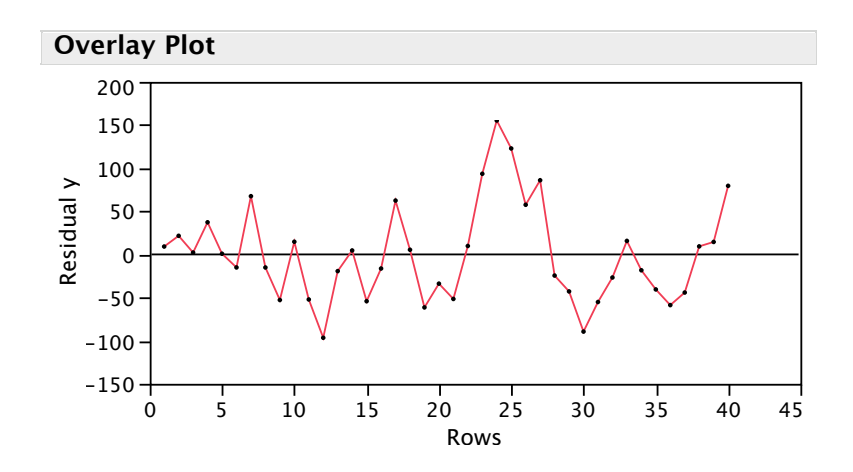

It is useful (*though not part of the assigned exercise*) to compare the reported SAS output to the results obtained by our simple "add the residuals to the fit" procedure. The following summarizes the fit with the residuals added to the model. The coefficient of the lagged residuals is basically the estimate of  $\varphi$  reported in the text (0.59408). The regression estimate is 0.5945 with similar t-statistic as well. The RMSE is similar to the reported fit of the model by SAS.

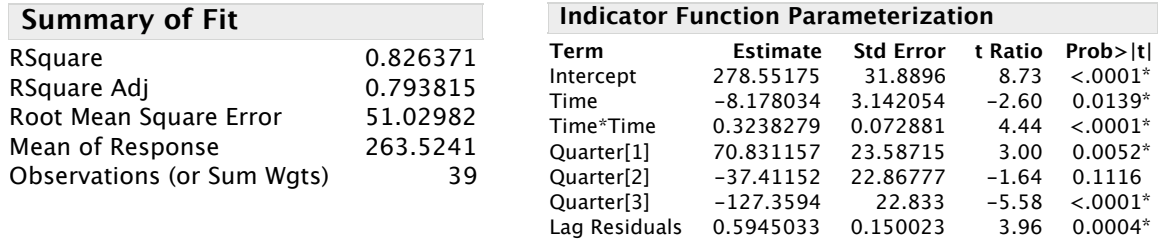

As for predictions, the first prediction is  $\hat{V}_{41}$  = 605.7. To get the rest (via JMP), the extend the column of residuals with estimates using  $\varphi$  times the last residual:

 $79.5 * (0.594, 0.592<sup>2</sup>, 0.594<sup>3</sup>) = (47.2, 28.1, 16.7)$ 

After you fill these in (shaded yellow below in the excerpt of the data table), JMP computes the predictions as  $\hat{\mathbf{y}}_{42} = 497$ ,  $\hat{\mathbf{y}}_{43} = 415$ , and  $\hat{\mathbf{y}}_{44} = 556$ . The reported SAS predictions are 506, 427, and 570. Before you think these are large differences, you've got to take into account the accuracy of these estimates. To build the prediction intervals, get JMP to compute the SE of individual predictions. Then add a column to take account of extrapolating the residuals. The extrapolation effect is the cumulative sum  $1 + \varphi^2 + \varphi^4$  etc that we have seen previously. These terms are (in the column labeled "Extrapolate Residual")

 $time = 41$  factor = 1 time = 42  $\arctan = 1 + \varphi^2 = 1.353$ time = 42 factor =  $1 + \omega^2 + \omega^4 = 1.478$ time = 42 factor =  $1 + \omega^2 + \omega^4 + \omega^6 = 1.522$ The t-statistic is  $t_{.025,32} = 2.037$  (about 2). The prediction intervals formed as

 $\hat{y}_{41} \pm 2.037$  \* sqrt(factor) \* SE(indiv)

are shown in the excerpt of the spreadsheet below. (The intervals in the text from SAS seem a bit too short, as if not adjusted fully for the effects of extrapolation. In particular, the length of the first interval from SAS is about 200, whereas the first interval from the regression has length closer to 250.)

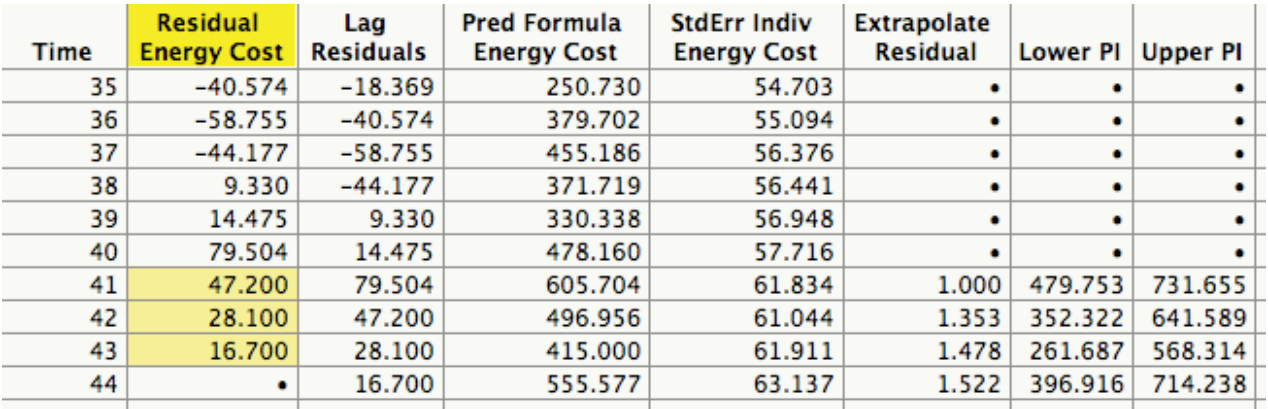

# **5 International Air Traffic**

There are a number of ways to model these data. I'll follow the approach we have used in several examples. (A nice alternative considers month-to-month percentage changes.)

- (a) The time plot shows an upward trend, a
	- strong seasonal pattern, and increasing variation around the level. Looks like a log will be needed.
- (b) The following output summarizes the fit of log passengers on time, with seasonal dummies and a

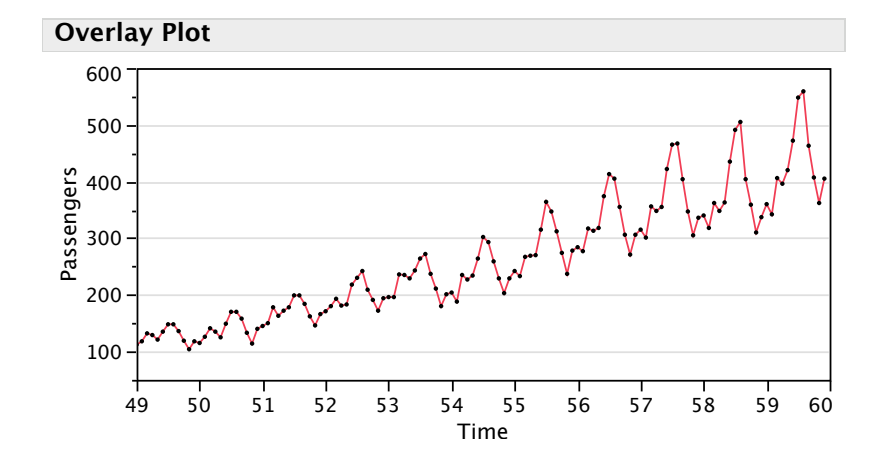

quadratic trend. The model also has an adjustment for autocorrelation, using the lag of the residuals. (You may or may not have used the quadratic component of the trend, but your model definitely needs the time trend,

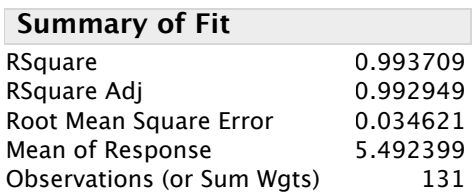

seasonal terms, and adjustment for autocorrelation.)

- (i) The overall model is statistically significant, as shown by the F statistic in the Anova summary.
- (ii) The two trend components and the lag residuals are all statistically significant, with very large t-stats and small p-values. The seasonal terms collectively are significant as shown by the effect test (partial F test).

### **Analysis of Variance**

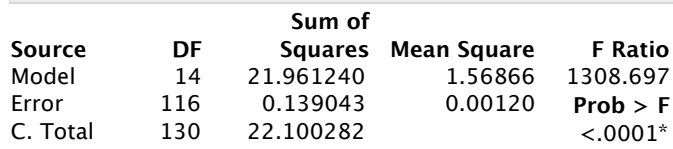

### **E!ect Tests**

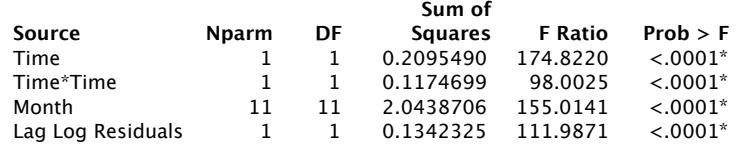

#### **Indicator Function Parameterization**

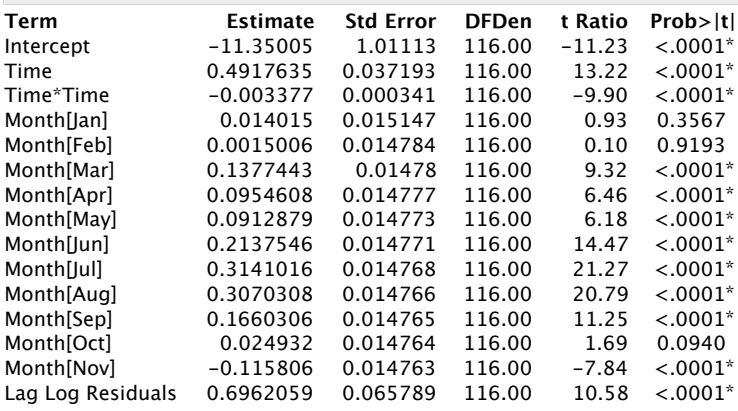

(c) Here are the overall residual plots from this model.

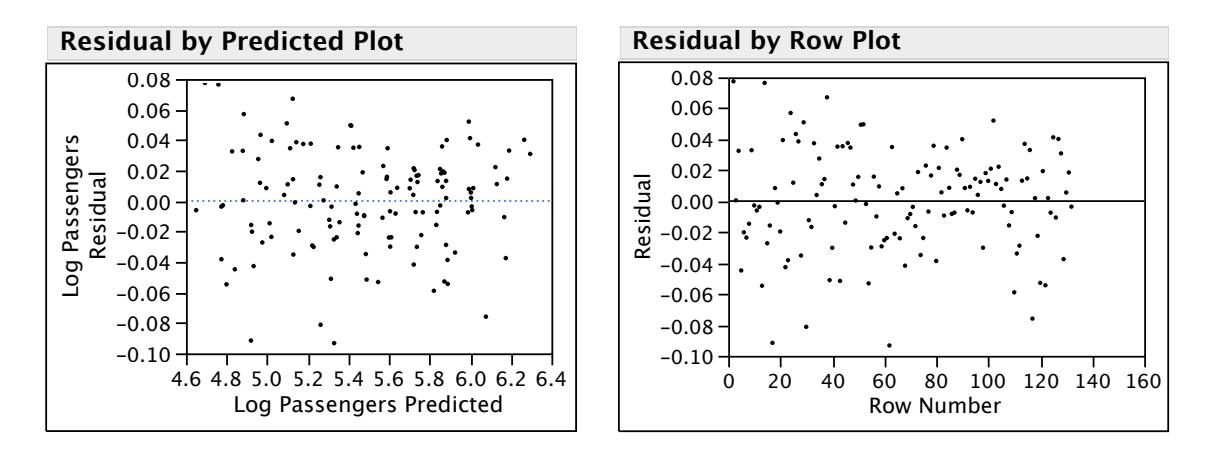

(i)

The DW test has p-value near 0.7; there's no further dependence of this type after adding the lag residual term. We can check further by plotting the residuals on their lag. Nothing particularly interesting shows up. This model captures the dependence of adjacent residuals. (There could be other residual patterns, such as from year to year.)

- (ii) The assumption of equal variance seems questionable. The residuals appear to have less variation from around row 80 to row 110 (around 1955 through 1957), suggesting a period of less variation in demand. The variation by month may also change, as shown in these comparison boxplots. Generally, October through January have less residual variation than others, but it's hard to tell with only 11 years of data.
- (iii) For normality, we use the normal quantile plot, which looks fine for these residuals.

- (d) For predictions, extend the residuals into the forecast period so that JMP can do the calculations. The estimated autocorrelation  $(\phi)$  is 0.696, so we have to multiply the last residual (0.112) by this value raised to powers. These values are shown in the accompanying data table shown below. This plot shows the prediction intervals and actual data. All of the intervals cover the values in 1960, though you might argue that they should after seeing how wide the intervals are.
	- 350 400 450  $\geq$  500 550  $600 650 -$

0.08 0.06 0.04 Residuals from Autocorr Model 0.02 0 ţ -0.02 -0.04 -0.06 -0.08  $-0.1$ Jan Feb Mar Apr May Jun Jul Aug Sep Oct Nov Dec Month Missing Rows 1 0.08 .01 .05.10 .25 .50 .75 .90.95 .99 0.06 0.04 0.02

**Oneway Analysis of Residuals from Autocorr Model By Month**

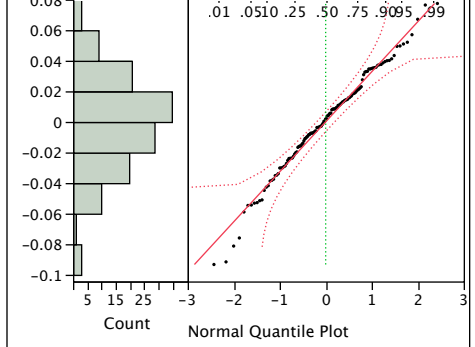

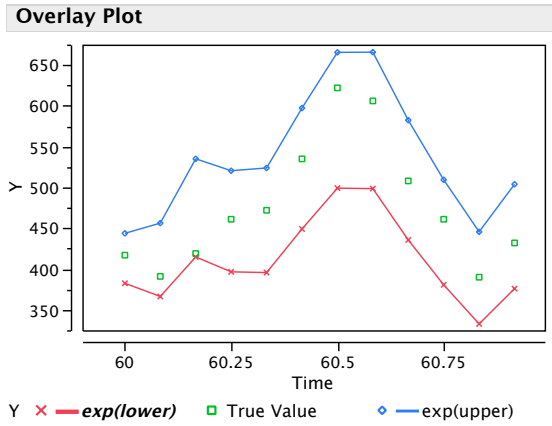

(e) This is a tough one to solve completely, and JMP does not give enough information for all of the calculations. For the prediction, you have to exponentiate and then add. That gives an estimate of about 5,636 thousand. The actual total is 5,714. That's not too hard. The hard part is getting a prediction interval. It's hard because

(a) Our variance estimates are on the log scale, not the count scale.

(b) The prediction errors are not independent since we have used the same model for all These two make it difficult to get an interval for the total by "analytic" means. These difficulties have led to simulation based estimates obtained by repeating the modeling over-and-over to see how the results change from sample to sample. A possible choice would be to use the sum of

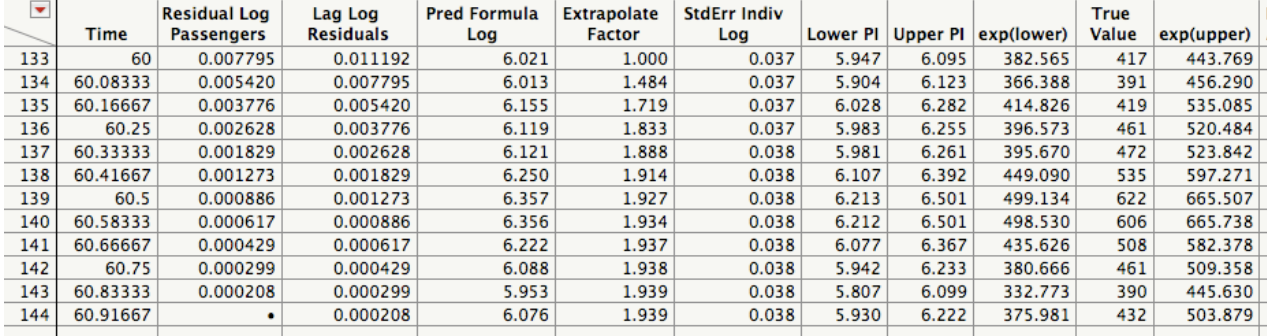

the lower bounds and the sum of the upper bounds. That's going to be very wide, not in line with how close the total of the predictions comes to the actual total.